# Serie de portátiles Aspire Guía rápida

# Registro del producto

Al usar su producto por primera vez, se recomienda que lo registre inmediatamente. Ello le permitirá disfrutar de algunas útiles ventajas, tales como:

- **•** Un servicio más rápido de nuestros representantes cualificados.
- **•** Ser miembro de la comunidad Acer: recibir promociones y participará en encuestas de clientes.
- **•** Las últimas noticias de Acer.

Apresúrese a registrarse, ¡allí le esperan un sinfín de ventajas!

# Cómo registrarse

Para registrar su producto de Acer, visite www.acer.com. Seleccione su país, haga clic en REGISTRO DE PRODUCTO y siga las sencillas instrucciones.

También se le pedirá que regitre su producto durante el proceso de configuración, o puede hacer doble clic en el icono de Registro en el escritorio.

Después de recibir su registro de producto, se le remitirá un correo electrónico de confirmación con datos importantes que deberá guardar en un lugar seguro.

# Obtener los accesorios de Acer

Nos complace informarle que el programa de ampliación de garantía de Acer y los accesorios del portátil están disponibles en línea. Venga a visitar nuestra tienda en línea y encuentre lo que necesita en store.acer.com.

La tienda de Acer se está implementando de forma progresiva y, lamentablemente, puede que no esté disponible en algunas regiones. Consúltela regularmente para ver cuándo estará disponible en su país.

© 2012 Reservados todos los derechos.

Guía rápida de la serie de portátiles Aspire Versión original: 03/2012

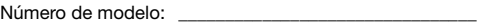

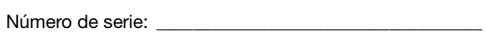

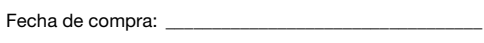

Lugar de compra: \_\_\_\_\_\_\_\_\_\_\_\_\_\_\_\_\_\_\_\_\_\_\_\_\_\_\_\_\_\_\_\_\_\_

# Primero lo más importante

Le agradecemos que haya elegido el ordenador portátil Acer para satisfacer sus necesidades de informática móvil.

# Las guías

Para ayudarle a utilizar el ordenador portátil Acer, hemos elaborado un conjunto de guías:

En primer lugar, el póster de configuración contiene información de ayuda para configurar su ordenador.

La Guía genérica del usuario de la Serie Aspire en formato impreso contiene información útil aplicable a todos los modelos de productos de la serie Aspire. Contempla aspectos básicos como el uso del teclado, el audio, etc. No obstante, no se olvide que debido a su carácter, la Guía genérica del usuario se referirá ocasionalmente a las funciones o características incluidas sólo en ciertos modelos de la serie, pero no necesariamente al modelo que haya adquirido usted. Dichos ejemplos se marcan en el texto del idioma como por ejemplo "sólo en ciertos modelos".

Esta Guía rápida presenta las características y funciones básicas de su nuevo ordenador. Si desea más información sobre cómo puede su ordenador ayudarle a ser más productivo, consulte la Guía genérica del usuario de la Serie Aspire. Esa guía contiene información detallada sobre temas como utilidades del sistema, recuperación de datos, opciones de expansión y resolución de problemas. Además, contiene información sobre garantías y las normativas generales y advertencias de seguridad para su ordenador portátil. Está disponible en PDF (Formato de Documento Portátil) y viene precargada en su ordenador portátil. Siga estos pasos para acceder al manual:

- 1 Haga clic en  $\Box$  Inicio > Todos los programas > AcerSystem.
- 2 Haga clic en Aspire Generic User Guide.

Nota: Para poder ver el archivo, debe tener instalado Adobe Reader. Si no lo tiene instalado, haga clic en Aspire Generic User Guide para que se ejecute el programa de instalación de Adobe Reader. Siga las instrucciones en pantalla para completar la instalación. Para obtener información sobre cómo utilizar Adobe Reader, acceda al menú Ayuda y soporte técnico.

# Un paseo por el ordenador portátil Acer

Una vez configurado el ordenador del modo indicado en el póster, iniciaremos un paseo por su nuevo portátil Acer.

# Vista superior

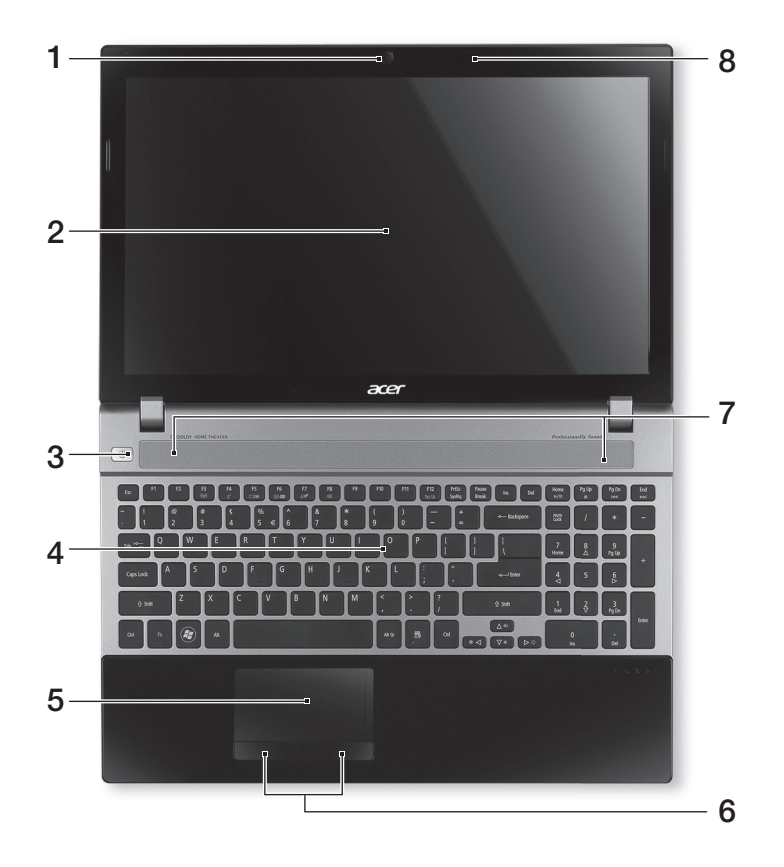

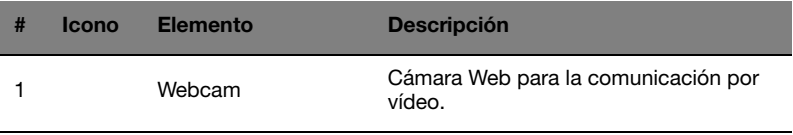

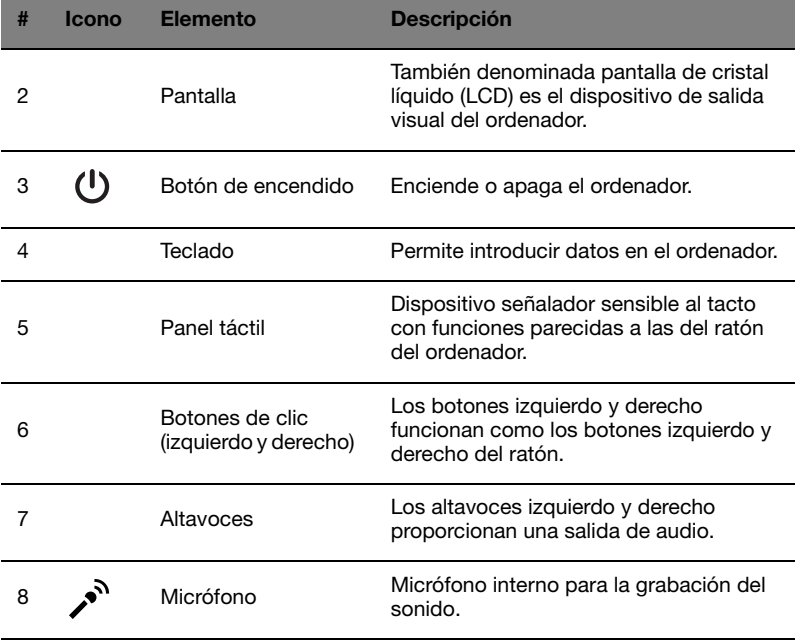

## Teclas de acceso directo

El ordenador utiliza teclas de acceso directo o combinaciones de teclas para acceder a la mayoría de controles del ordenador como el brillo de la pantalla o la salida de volumen.

Para activar las teclas de acceso directo, mantenga pulsada la tecla <Fn> y pulse la siguiente tecla de la combinación.

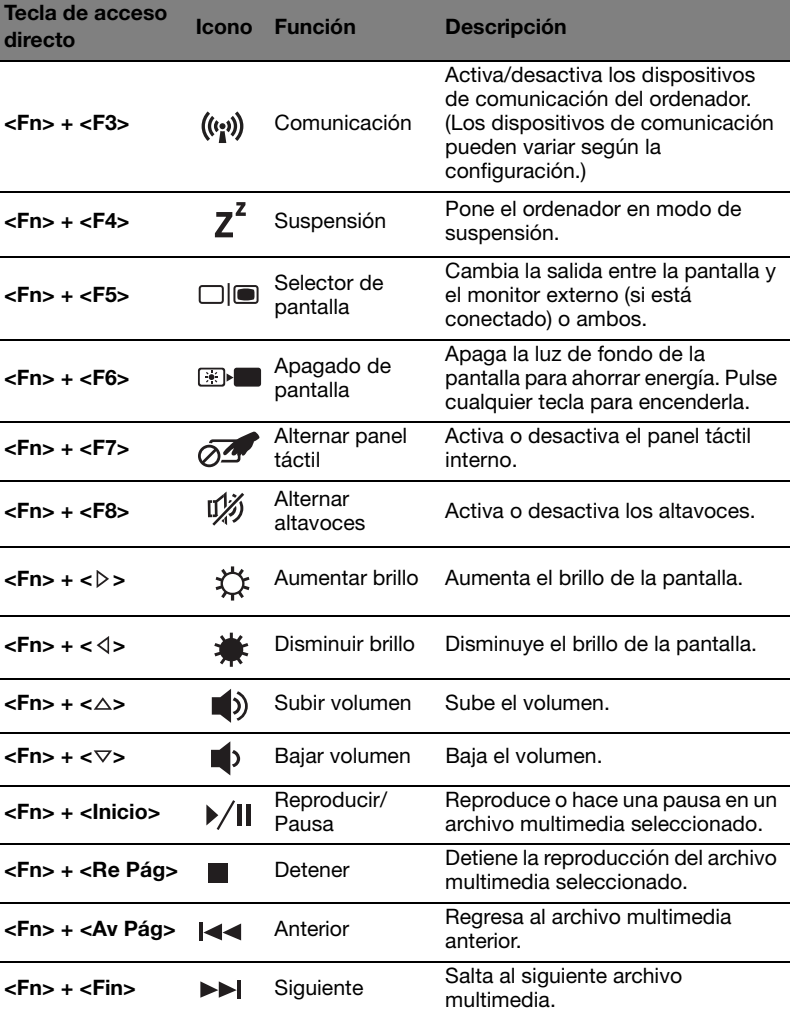

# Vista frontal cerrada

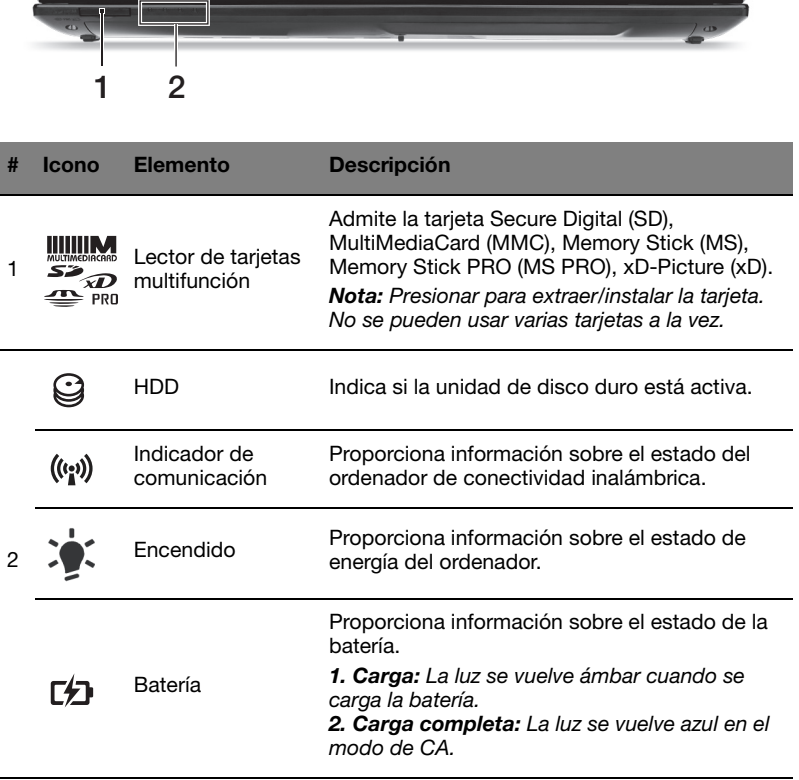

### Vista izquierda

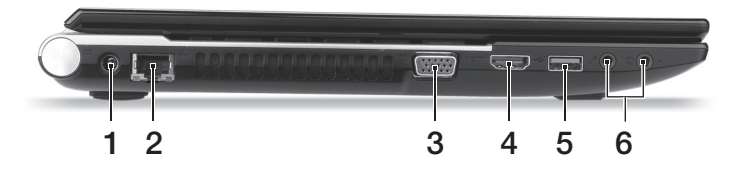

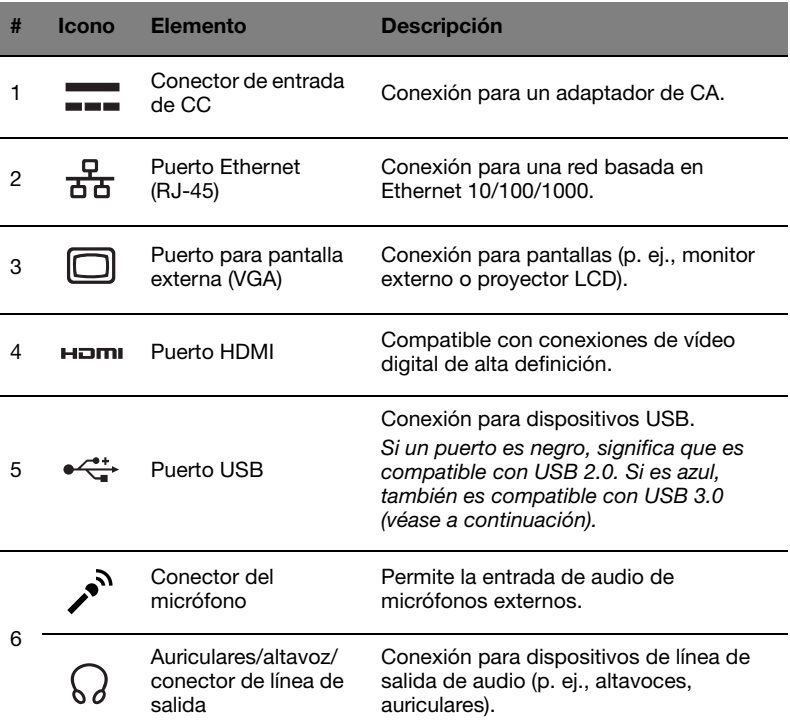

#### Información sobre USB 3.0

- **•** Compatible con dispositivos USB 3.0 y anteriores.
- **•** Para un rendimiento óptimo, utilice dispositivos con certificación USB 3.0.
- **•** Definido por la especificación USB 3.0 (SuperSpeed USB).

# Vista derecha

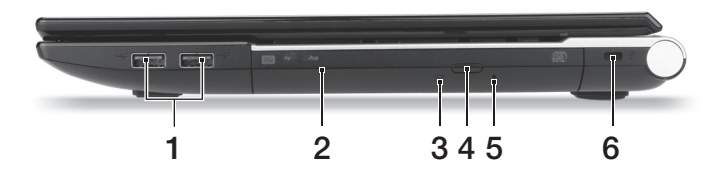

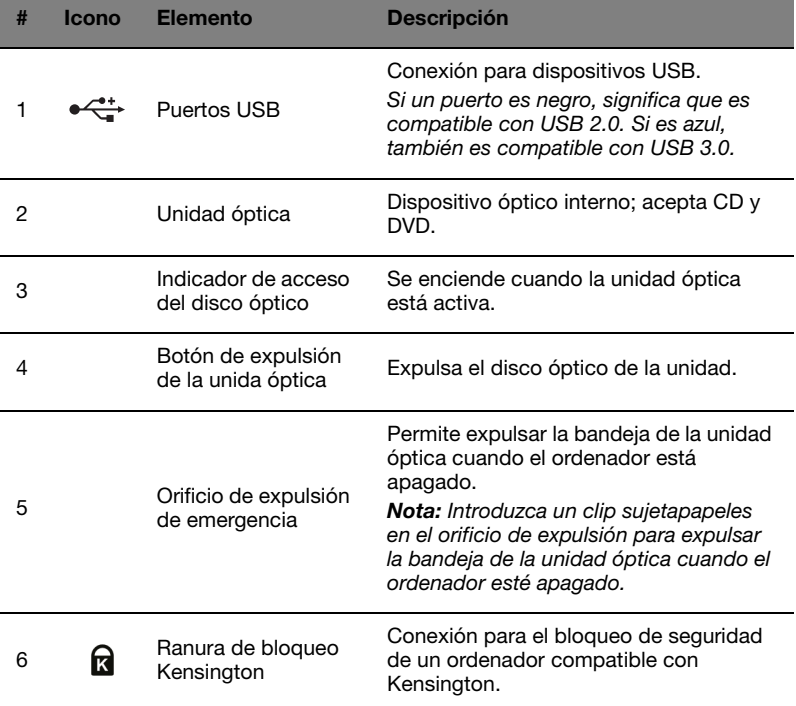

### Vista de la base

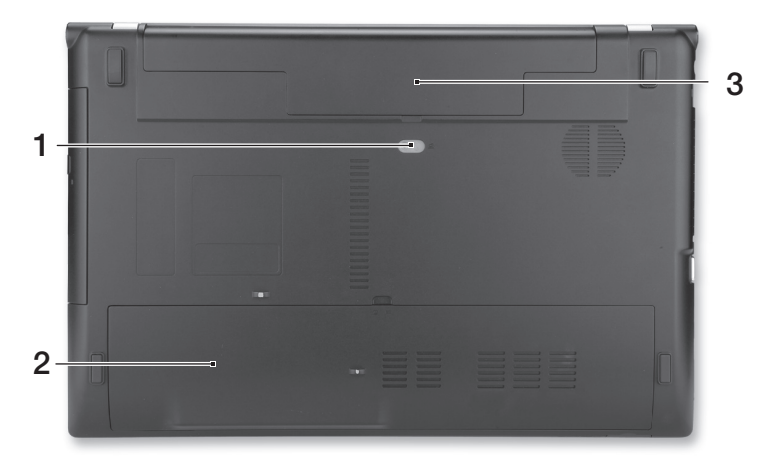

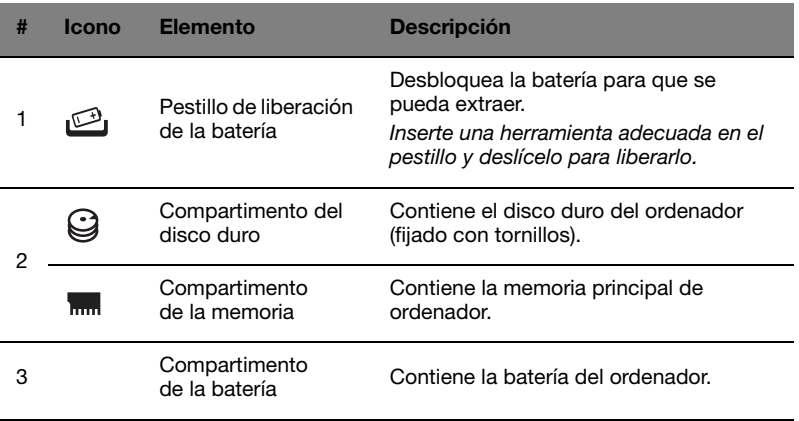

## Medio ambiente

- **•** Temperatura:
	- **•** Encendido: entre 5°C y 35°C
	- **•** Apagado: entre -20°C y 65°C
	- **•** Humedad (sin condensación):
		- **•** Encendido: entre 20% y 80%
		- **•** Apagado: entre 20% y 80%

# Notificacion Regulatoria Adicional

#### [Argentina]

Acer notebook is bundled with the approved telecom modules for your networking. Those modules' model number and specific homologation number refers to below:

#### [Modem]

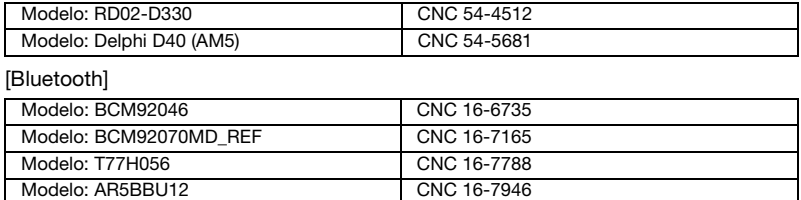

[Bluetooth+802.11bgn]

Modelo: BCM943225HMB CNC C-7497

[802.11AGN]

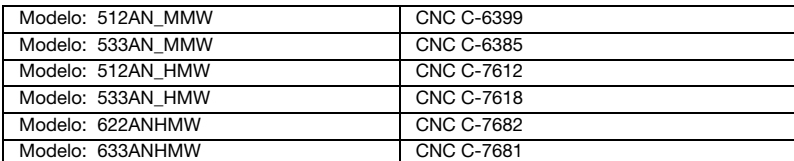

[802.11BGN]

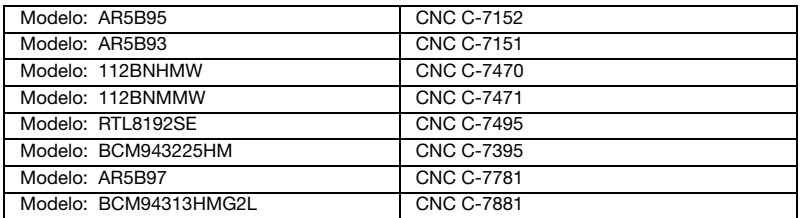

[802.11BG]

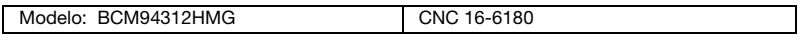

[3G]

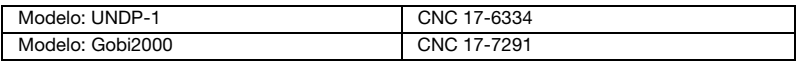

#### [Brasil] Noticia adicional de regulamento Anatel

Os componentes de telecomunicacao usados nos notebooks Acer em Portugues sao homologados atendendo a requisicao da Agencia Nacional de Telecomunicacoes Anatel, conforme referencia abaixo:

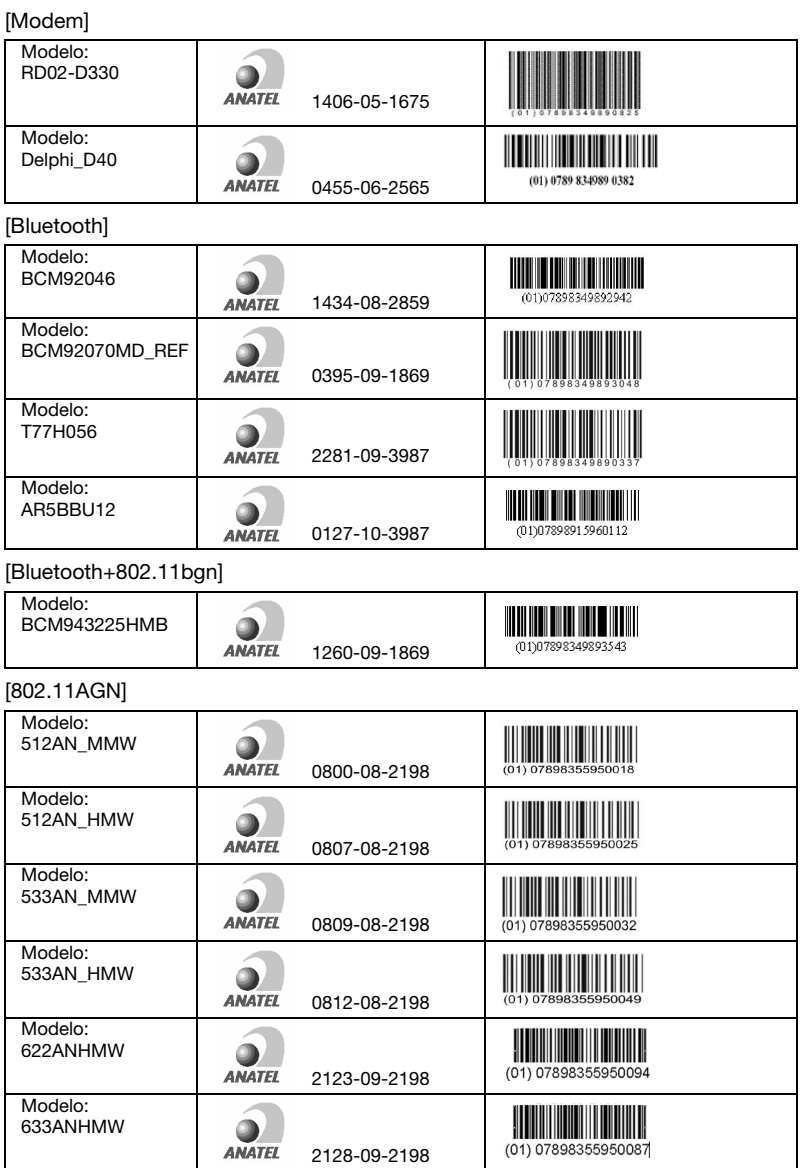

#### [802.11BGN]

Modelo: EM770W

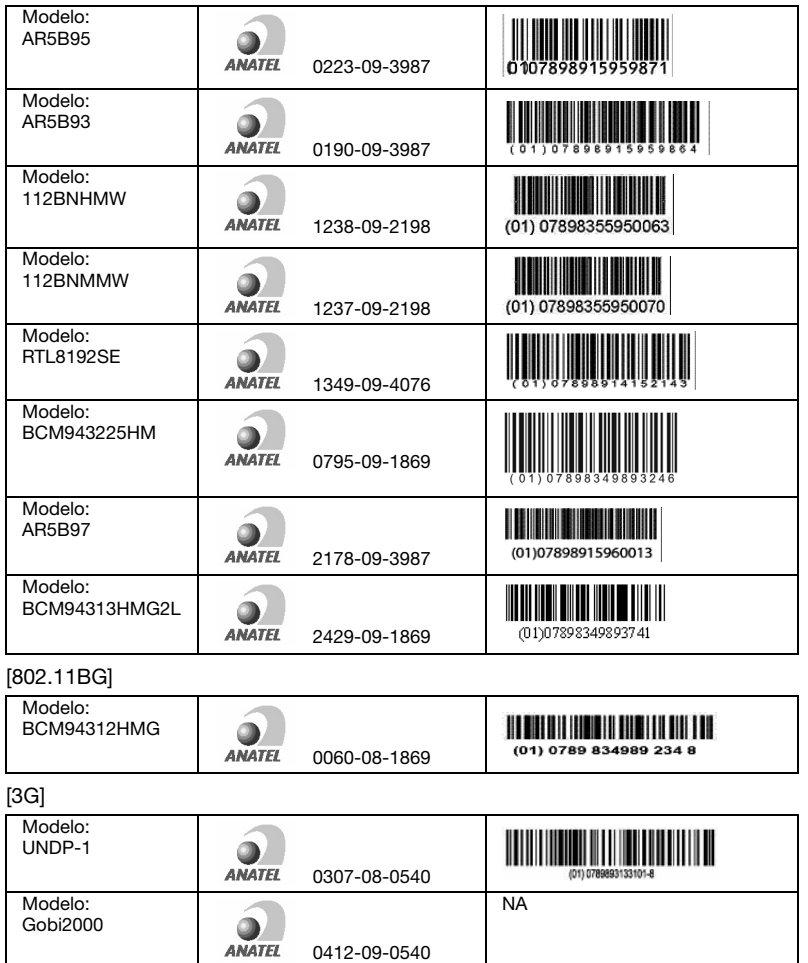

2460-09-3257

 $\overline{\phantom{a}}$  $\sum_{\text{ANATEL}}$  NA

# Notificacion Regulatoria Adicional

### [Mexico-COFETEL]

Acer notebook is bundled with the approved telecom modules for your networking. Those modules' model number and specific homologation number refers to below:

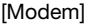

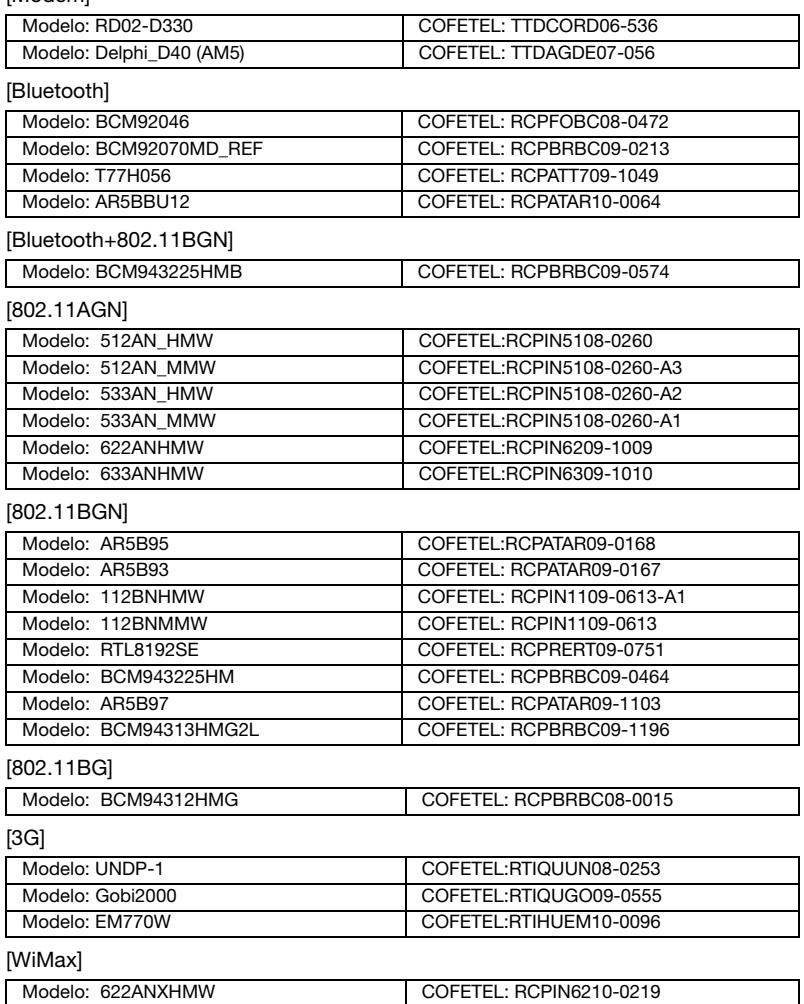

Ver.02.01.01